## Register your product and get support at www.philips.com/welcome

PHILIPS

32PFL34x5/77

32PFL36x5/77

42PFL36x5/77

ES Manual del usuario

# **PHILIPS**

## **INSTRUCCIONES DE SEGURIDAD IMPORTANTE Lea antes de operar el equipo**

- **1.** Lea estas instrucciones.
- **2.** Guarde estas instrucciones.
- **3.** Preste atención a todas las advertencias.
- **4.** Siga todas las instrucciones.
- **5.** No use este aparato cerca del agua.
- **6.** Límpielo solamente con un paño seco.
- **7.** No bloquee ninguno de los orificios de ventilación. Instálelo de acuerdo con las instrucciones de los fabricantes.
- **8.** No lo instale cerca de fuentes de calor, tales como radiadores, compuertas de tiro (registros) de calor, estufas u otros aparatos (incluidos amplificadores) que generen calor.
- **9.** No anule el objetivo de seguridad del enchufe polarizado o de conexión a tierra. Un enchufe polarizado tiene dos paletas, una más ancha que la otra. Un enchufe de conexión a tierra tiene dos paletas y una tercera espiga de conexión a tierra. La paleta más ancha o la tercera espiga es entregada para su seguridad. Si el enchufe suministrado no se ajusta a su tomacorriente, consulte a un electricista para que reemplace el tomacorriente obsoleto.
- **10.** Evite pisar o apretar el cable de suministro eléctrico, especialmente en los enchufes, tomacorrientes y el punto en que salen del aparato.
- **11.** Sólo use aditamentos o accesorios especificados por el fabricante.

**12.** Utilice sólo un carro, soporte, trípode, repisa o mesa especificados por el fabricante o que se vendan junto con el aparato. Si usa el carro, tenga precaución cuando mueva la combinación carro/aparato para evitar lesiones si éste se vuelca.

- **13.** Desenchufe este aparato durante las tormentas eléctricas o cuando no se use durante largos períodos.
- **14.** Deje que personal calificado realice todo el servicio. Es necesario que el aparato reciba servicio si se ha dañado en algún modo, como cuando se daña el cable o enchufe de suministro de corriente, se ha derramado líquido u objetos han caído dentro él, cuando el aparato ha estado expuesto a lluvia o humedad, no opera bien o se ha caído.
- **15.** Es posible que este producto contenga plomo y mercurio. La eliminación de estos materiales podría estar regulada debido a consideraciones medioambientales. Para obtener información acerca de la eliminación o del reciclaje, póngase en contacto con sus autoridades locales o con la Alianza de Industrias Electrónicas: en www.eiae.org
- **16. Daños que requieran servicio** El aparato debe recibir servicio de personal de servicio calificado cuando:
- **A.** Se ha dañado el cable de alimentación o el enchufe; o
- **B.** Han caído objetos o se ha derramado líquido dentro del aparato; o
- **C.** El aparato ha quedado expuesto a la lluvia; o
- **D.** El aparato parece no funcionar normalmente o su rendimiento ha cambiado notoriamente; o
- **E.** Se ha dejado caer el aparato o se ha dañado la caja.
- **17. Inclinación/estabilidad** Todos los televisores deben cumplir con las normas de seguridad generales recomendadas internacionalmente en cuanto a las propiedades de inclinación y estabilidad del diseño de su gabinete.
- No comprometa estas normas de diseño aplicando una fuerza de tracción excesiva a la parte delantera o superior del gabinete lo que finalmente puede hacer que el producto se vuelque.
- Además, no se ponga en peligro usted mismo o a sus niños colocando equipos electrónicos o juguetes sobre el gabinete. Dichos artículos pueden caer inesperadamente desde la parte superior del producto y dañar el producto y/o causar lesiones personales.
- **18. Montaje en la pared o cielorraso -** El aparato se debe montar en una pared o cielorraso únicamente como lo recomienda el fabricante.
- **19. Líneas de energía eléctrica** Una antena exterior se debe ubicar lejos de las líneas de energía.
- **20. Conexión a tierra de la antena exterior -** Si se conecta una antena exterior o un sistema de cable al producto, asegúrese de que la antena o el sistema de cable estén conectados a tierra para proporcionar cierta protección contra sobrevoltajes y acumulación de cargas electrostáticas. En la Sección 810 del Código Eléctrico Nacional, ANSI/NFPA 70, se proporciona información sobre la adecuada conexión a tierra de las esteras y estructuras de apoyo, conexión a tierra del alambre de acometida a una unidad de descarga de antena, tamaño de los conectores de conexión a tierra, ubicación de la unidad de descarga de antena, conexión a los electrodos y requerimientos del electrodo de conexión a tierra. Vea la Figura que aparece más abajo.
- **21. Entrada de objetos y líquidos -** Se debe tener cuidado de que no caigan objetos dentro de los orificios de la caja ni se derramen líquidos a través de ellos.
- **a) Advertencia:** Para reducir el riesgo de incendios o de descarga eléctrica, este aparato no se debe exponer a la lluvia ni a la humedad, y no se le deben colocar encima objetos llenos de líquido como jarrones. **22. Uso de las baterías PRECAUCIÓN** - Para evitar escapes de
- las baterías que pueden resultar en lesiones corporales, daño a la propiedad o a la unidad:
- Instale correctamente todas las baterías, con los polos + y alineados como está marcado en la unidad.
- No mezcle las baterías (nuevas con antiguas o de carbono con alcalinas, etc.).
- Retire las baterías cuando no use la unidad por un largo tiempo.

**Nota para el instalador del sistema CATV:** Se hace este recordatorio para llamar la atención del instalador del sistema CATV sobre el Artículo 820-40 de donde se proporcionan instrucciones para la apropiada conexión a tierra y, en particular, se especifica que la tierra de los cables se conectará al sistema de conexión a tierra del edificio tan cerca del punto de entrada del cable como sea posible.

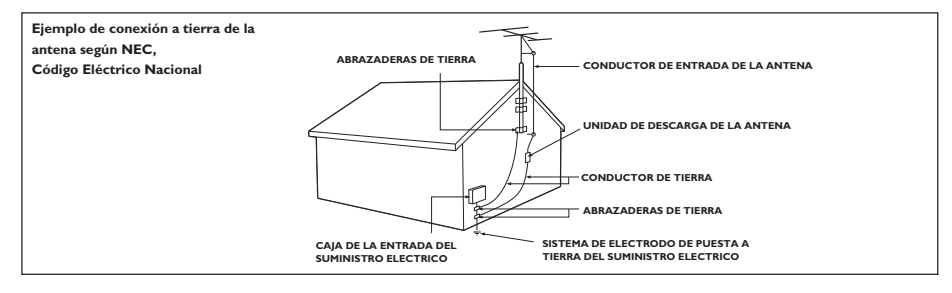

# Contenido

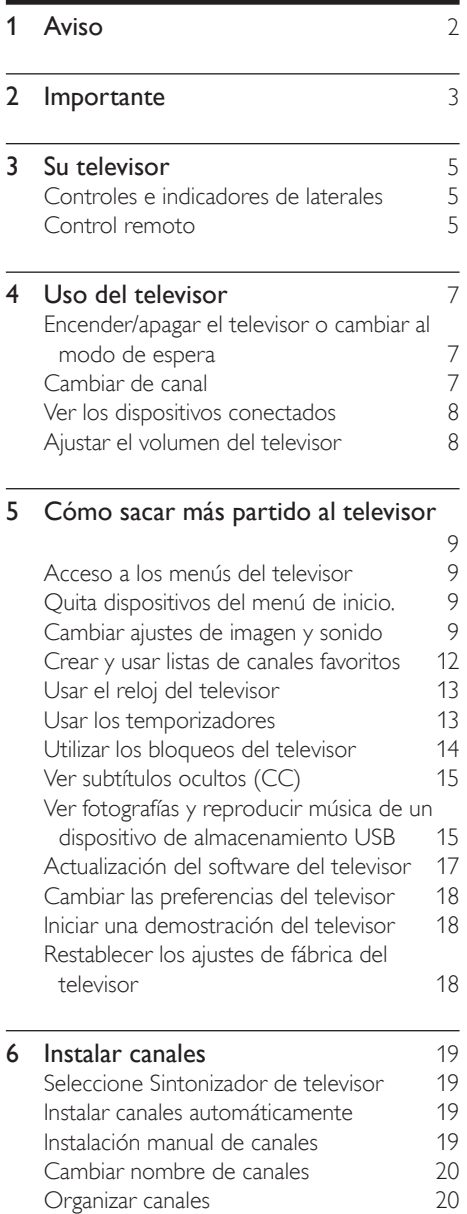

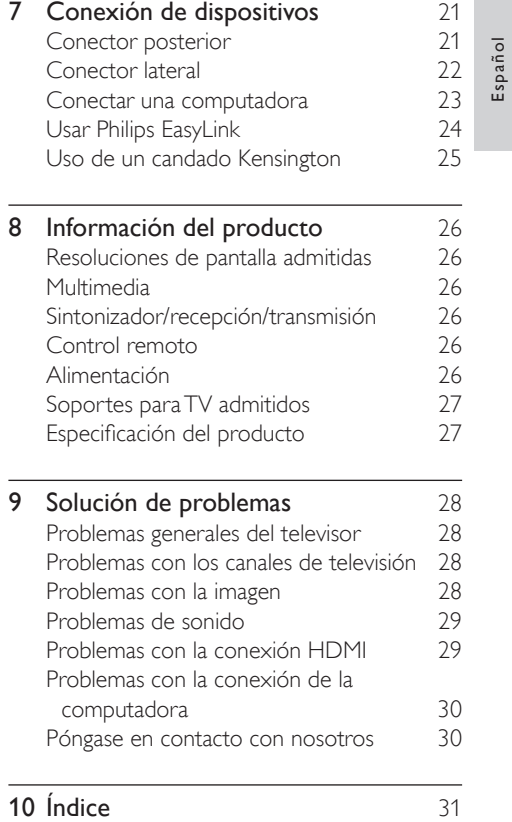

# 1 Aviso

2010 © Koninklijke Philips Electronics N.V. Todos los derechos reservados. Las especificaciones están sujetas a cambio sin previo aviso. Las marcas comerciales son propiedad de Koninklijke Philips Electronics N.V. o de sus respectivos propietarios. Philips se reserva el derecho a modificar los productos en cualquier momento sin estar obligada a ajustar los suministros anteriores con arreglo a ello. El material incluido en este manual se considera adecuado para el uso al que está destinado el sistema. Si el producto o sus módulos o procedimientos individuales se usan para fines distintos de los especificados en este documento, se debe obtener la confirmación de su validez y adecuación. Philips garantiza que el material mismo no infringe ninguna patente de los Estados Unidos. No se ofrece ninguna garantía adicional expresa ni implícita. Philips no será responsable de ningún error en el contenido de este documento ni de los problemas que pudieran surgir como resultado del contenido de este documento. Los errores que se informen a Philips se adaptarán y publicarán en el sitio Web de soporte de Philips lo antes posible.

#### Características de píxeles

Este producto LCD posee un elevado número de píxeles en color. Aunque tiene píxeles efectivos de 99,999% o más, pueden aparecer constantemente en la pantalla puntos negros o puntos brillantes de luz (rojos, verdes o azules). Ésta es una propiedad estructural de la pantalla (dentro de estándares comunes de la industria), no una falla.

#### Garantía

El usuario no puede realizar el servicio de ninguno de los componentes. No abra el producto ni retire las cubiertas que cubren su interior. Las reparaciones sólo podrán llevarlas a cabo los centros de servicio y establecimientos de reparación oficiales de Philips. De lo contrario, se anulará la garantía, ya sea expresa o implícita.

Cualquier operación prohibida expresamente en este manual, o cualquier ajuste o procedimiento de montaje no recomendado o no autorizado en este manual anulará la garantía.

#### Derechos de propiedad intelectual

Todas las demás marcas comerciales registradas y no registradas son propiedad de sus respectivos propietarios.

® Kensington y Micro Saver son marcas comerciales registradas de los Estados Unidos de ACCO World Corporation, con registros emitidos y solicitudes pendientes en otros países del mundo.

Partes de este software están protegidas por copyright © The FreeType Project (www. freetype.org).

## HOMI

HDMI, el logotipo de HDMI y High-Definition Multimedia Interface son marcas comerciales o marcas comerciales registradas de HDMI licensing LLC.

# Español

# 2 Importante

Lea y comprenda todas las instrucciones antes de usar el televisor. La garantía no cubre los daños producidos por no haber seguido las instrucciones.

## Seguridad

#### Riesgo de descarga eléctrica o incendio.

- Nunca exponga el televisor a la lluvia ni al agua. Nunca coloque recipientes con líquidos, como jarrones, cerca del televisor. Si se derraman líquidos sobre el televisor, o dentro de él, desconéctelo inmediatamente de la toma de corriente. Póngase en contacto con el servicio de atención al cliente de Philips para que se compruebe el televisor antes de su uso.
- Nunca coloque el televisor, el mando a distancia ni las pilas cerca de fuentes de llamas o calor, incluida la luz solar directa. Para evitar que se propague el fuego, mantenga alejadas las velas u otras llamas del televisor, el mando a distancia y las pilas en todo momento.

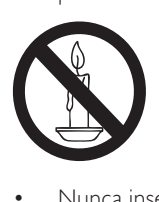

- Nunca inserte objetos en las ranuras de ventilación u otras aberturas del televisor.
- Al girar el televisor, asegúrese de que el cable de alimentación no esté tirante. Si el cable está tenso, se pueden aflojar las conexiones y formar un arco eléctrico.

#### Riesgo de cortocircuito o incendio.

- Nunca exponga el mando a distancia ni las pilas a la lluvia, al agua o a un calor excesivo.
- Evite la aplicación de fuerza sobre los enchufes. Los enchufes sueltos pueden formar un arco eléctrico o provocar un incendio.

#### Riesgo de lesiones o daños al televisor.

- Son necesarias dos personas para levantar y transportar un televisor que pesa más de 25 kilos.
- Si monta el televisor en un soporte, utilice sólo el soporte suministrado. Fije el soporte al televisor firmemente. Coloque el televisor sobre una superficie lisa y nivelada que sostenga el peso combinado del televisor y del soporte.
- Si monta el televisor en una pared, utilice sólo un soporte de pared que sostenga el peso del televisor. Fije el soporte de pared en una pared que sostenga el peso combinado del televisor y del soporte. Koninklijke Philips Electronics N.V. no acepta ninguna responsabilidad por un montaje en pared inadecuado que pueda causar accidentes, lesiones o daños.

#### Riesgo de lesiones a los niños.

Siga estas precauciones para evitar que el televisor se vuelque y provoque lesiones a los niños:

- Nunca coloque el televisor en una superficie cubierta con un paño u otro material que se pueda tirar de él.
- Asegúrese de que ninguna parte del televisor sobresalga por el borde de la superficie.
- Nunca coloque el televisor en un mueble alto (como una estantería) sin fijar tanto el mueble como el televisor a la pared o a un soporte adecuado.
- Enseñe a los niños los peligros que conlleva subirse al mueble para llegar al televisor.

#### Riesgo de sobrecalentamiento.

• Nunca instale el televisor en un espacio cerrado. Deje siempre un espacio de 10 cm. como mínimo alrededor del televisor para que se ventile. Asegúrese de que las cortinas u otros objetos no cubran las ranuras de ventilación del televisor.

#### Riesgo de daños al televisor.

• Antes de conectar el televisor a la toma de corriente, asegúrese de que la tensión de alimentación corresponde al

valor impreso en la parte posterior del televisor. Nunca conecte el televisor a la toma de corriente si la tensión no es la misma.

#### Riesgo de lesiones, incendio o daño al cable de alimentación.

- Nunca coloque el televisor u otros objetos encima del cable de alimentación.
- Para desconectar fácilmente el cable de alimentación del televisor de la toma, asegúrese de poder acceder sin dificultad a él en todo momento.
- Al desconectar el cable de alimentación, tire siempre del enchufe, nunca del cable.
- Desconecte el televisor de la toma de alimentación y la antena antes de que se produzcan tormentas eléctricas. Durante este tipo de tormentas, nunca toque ninguna parte del televisor, del cable de alimentación ni del cable de antena.

#### Riesgo de daños auditivos.

• Procure no usar los auriculares o audífonos con un volumen alto o durante un período de tiempo prolongado.

#### Bajas temperaturas

Si el televisor se transporta a temperaturas inferiores a los 5 °C, retírelo del paquete y espere a que su temperatura alcance la temperatura ambiente antes de conectarlo en la toma de alimentación.

### Cuidado de la pantalla

- Evite las imágenes estáticas en la medida de lo posible. Las imágenes estáticas son las que permanecen en pantalla durante mucho tiempo. Algunos ejemplos son: menús en pantalla, franjas negras y visualizaciones de hora. Si necesita usar imágenes estáticas, reduzca el contraste y el brillo de la pantalla para evitar que se dañe.
- Desenchufe el televisor antes de limpiarlo.
- Limpie el televisor y la estructura con un paño húmedo suave. Nunca utilice

sustancias como alcohol, productos químicos o detergentes domésticos sobre el televisor.

- Riesgo de daños al televisor. Nunca toque, presione, frote ni golpee la pantalla con ningún objeto.
- Para evitar deformaciones y desvanecimiento del color, limpie de inmediato las gotas de agua.

## Eliminación del producto antiguo y las baterías

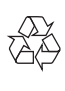

Este producto ha sido diseñado y fabricado con materiales y componentes de alta calidad que pueden reciclarse y reutilizarse.

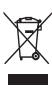

Cuando se adhiere este símbolo de cubo de basura con ruedas tachado al producto, significa que cumple la Directiva Europea 2002/96/EC. Infórmese sobre el sistema local de recolección de productos eléctricos y electrónicos por separado.

Proceda conforme a la reglamentación local y no deseche los productos antiguos con la basura doméstica normal.

La eliminación correcta del producto antiguo ayuda a evitar consecuencias potencialmente negativas para el medio ambiente y la salud humana.

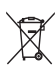

Este producto cuenta con baterías que cumplen con la Directiva Europea 2006/66/ EC, las cuales no se pueden desechar junto con la basura doméstica normal. Infórmese de la reglamentación local sobre la recolección de baterías por separado puesto que la eliminación correcta ayuda a evitar consecuencias negativas para el medio ambiente y la salud humana.

3 Su televisor

Felicitaciones por su compra y bienvenido a Philips. Para obtener el máximo beneficio de la asistencia que ofrece Philips, registre su televisor en www.philips.com/welcome.

Esta sección le ofrece una descripción general de los controles y funciones más utilizados de este televisor.

## Controles e indicadores de laterales

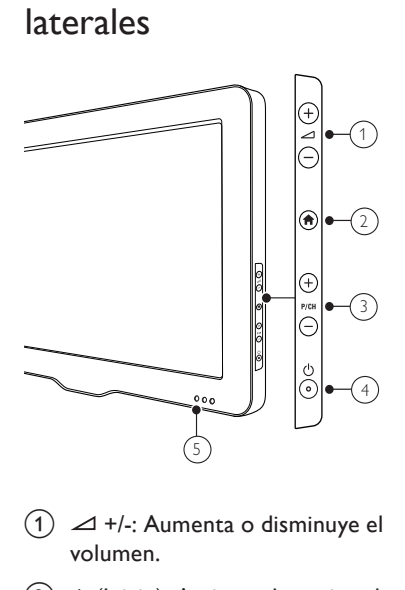

- $(1)$   $\Delta$  +/-: Aumenta o disminuye el volumen.
- $\begin{pmatrix} 2 \end{pmatrix}$   $\bigoplus$  (Inicio): Activa o desactiva el menú principal.
- $(3)$  P/CH +/-: Cambia al canal anterior o siguiente.
- $(4)$   $\circ$  (Alimentación): Enciende o apaga el televisor. El producto se apaga por completo sólo cuando está desenchufado.
- (5) Indicador de modo de espera y sensor del mando a distancia.

## Control remoto

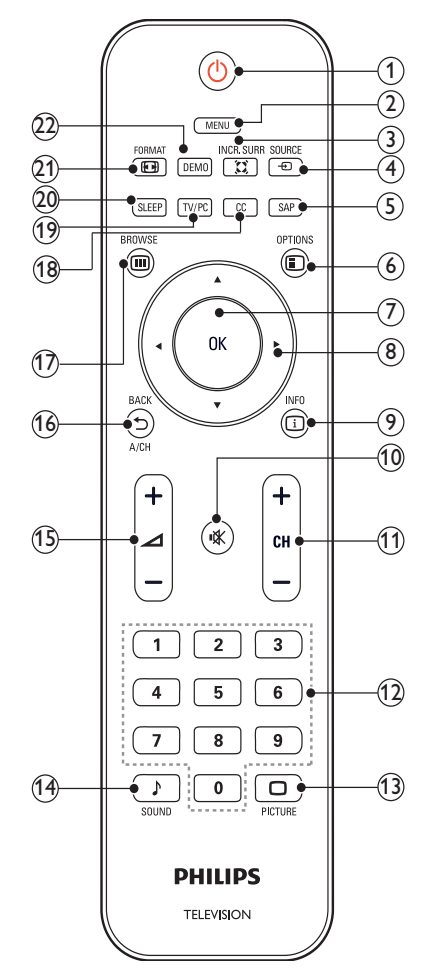

### $\overline{1}$   $\circ$  (Modo de espera activado)

- El televisor pasa al modo de espera cuando la función está activada.
- Enciende el televisor cuando está en modo de espera.

### $(2)$  MENU

Activa o desactiva el menú principal.

## (3) ¤ INCR. SURR

Activa Incredible Surround para fuentes estéreo. Activa el modo espacial para fuentes mono.

#### $(4)$   $\oplus$  SOURCE

Selecciona dispositivos conectados.

 $(5)$  SAP (Programa de audio secundario) Selecciona un programa de audio secundario (SAP), estéreo o monofónico cuando la transmisión es en SAP o estéreo.

#### $(6)$   $\Box$  OPTIONS

Accede a las opciones que se relacionan con la actividad o selección actual.

### $(7)$  OK

Confirma una entrada o selección y muestra la parrilla de canales al ver televisión.

- $(8)$  **AV4** (Botones de navegación) Permiten navegar por menús.
- $(9)$  INFO

Muestra información sobre los programas, si está disponible.

- $(10)$   $\mathcal K$  (Silenciar) Silencia o restablece el volumen.
- $(h)$  CH +/- (CHANNEL +/ -) Cambia al canal anterior o siguiente. Si

el menú TV está activo, funciona como Avanzar/Retroceder página.

- $(12)$  0-9 (Botones numéricos) Permite seleccionar un canal o un ajuste.
- $(13)$   $\Box$  PICTURE (Imagen inteligente) Inicia el menú de imagen.
- $(n)$  SOUND (Sonido inteligente) Inicia el menú de sonido.
- $(15)$   $\angle$  +/- (Volumen +/-) Aumenta o disminuye el volumen.

### $(16)$   $\rightarrow$  BACKA/CH

- Vuelve a la pantalla anterior.
- Vuelve al canal que estaba viendo anteriormente.

#### (17) III BROWSE

 Cambia entre la parrilla de canales y la lista de programas.

#### $(18)$  CC

 Muestra los ajustes de los subtítulos ocultos (CC).

#### $(19)$  TV/PC

Cambia entre el modo TV y PC.

### $(20)$  SLEEP

Establece una demora después de la cual el televisor entra en modo de espera.

#### $(21)$  **ED FORMAT**

Alterna entre los formatos de pantalla disponibles. Algunos formatos no están disponibles para algunas fuentes de emisión.

 $(22)$  DEMO

Activa o desactiva el menú principal.

## Uso de control remoto

Al usar el control remoto, manténgalo cerca del televisor y apúntelo hacia el sensor de control remoto. Asegúrese de que la línea de visión entre el control remoto y el televisor no esté bloqueada por muebles, paredes u otros objetos.

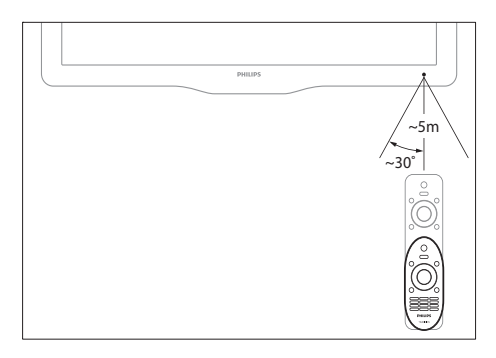

6 ES

# 4 Uso del televisor

Esta sección contiene información que le ayudará a realizar operaciones básicas con el televisor.

## Encender/apagar el televisor o cambiar al modo de espera

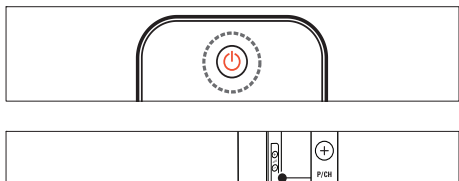

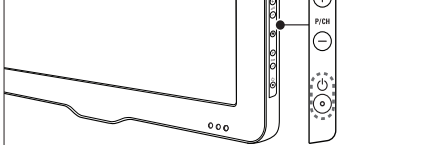

#### Encender

- Si el indicador de modo de espera está apagado, pulse  $\circlearrowright$  (Alimentación) en el costado del televisor.
- Si el indicador de modo de espera está encendido en rojo, pulse  $\circlearrowleft$  (Modo de espera activado) en el mando a distancia.

#### Pasar al modo de espera

- Pulse  $\circlearrowleft$  (Modo de espera activado) en el mando a distancia.
	- » El indicador de modo de espera cambiará a rojo.

#### Apagar

- Pulse  $\circlearrowleft$  (Alimentación) en el costado del televisor.
	- » Se apagará el indicador de modo de espera.

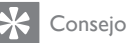

 • Aunque el televisor consume muy poca energía en el modo de espera, sigue habiendo consumo de energía. Cuando el televisor no se utilice durante un período de tiempo prolongado, desconecte el cable de la toma de corriente.

# Cambiar de canal

- Pulse CH +/- en el mando a distancia o P/CH +/- en el costado del televisor.
- Ingrese un número de canal con los Botones numéricos .
- Pulse OK para usar la lista de canales.
- Pulse **D BACK A/CH** en el mando a distancia para volver al canal que estaba viendo anteriormente.

## Nota

 • Al usar una lista de favoritos, sólo podrá seleccionar esos canales en la lista (consulte 'Seleccionar una lista de favoritos' en la página  $12$ .

## Cambie los canales con la lista de canales

 La lista de canales permite ver todos los canales disponibles en un formato de cuadrícula.

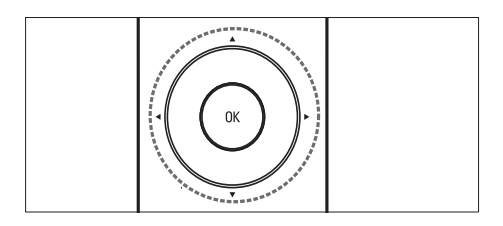

- 1 Pulse OK . » Aparece la lista de canales.
- Pulse  $\triangle \blacktriangledown \triangle \blacktriangledown$  para consultar la lista de canales.
- **3** Pulse OK para seleccionar un canal.

## Ver los dispositivos conectados

## Nota

• Encienda el dispositivo antes de seleccionarlo como origen en el televisor.

## Uso del botón de origen

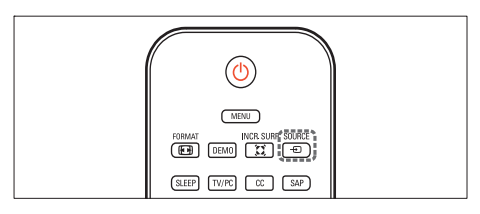

## 1 Pulse **D** SOURCE.

- » Aparecerá la lista.
- 2 Pulse  $\sqrt{\ }$  para seleccionar un dispositivo.<br>3 Pulse OK para confirmar su elección.
- Pulse OK para confirmar su elección.
	- » El televisor cambia al dispositivo seleccionado.

## Ajustar el volumen del televisor

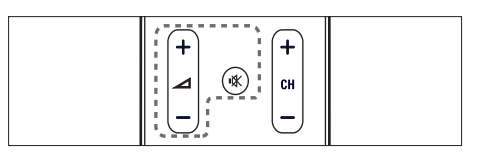

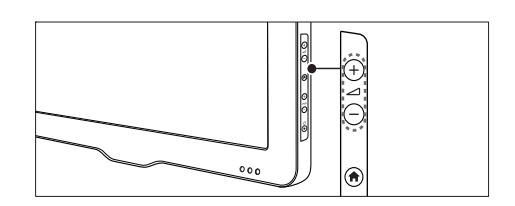

Subir o bajar el volumen

• Pulse  $\angle$  +/-.

- Activar o desactivar el sonido
- Pulse  $*$  para desactivar el sonido.
- Pulse  $*$  nuevamente para restaurar el sonido.

# 5 Cómo sacar más partido al televisor

## Acceso a los menús del televisor

Los menús le ayudan a instalar canales, a cambiar los ajustes de imagen y sonido y a acceder a otras funciones.

- 1 Pulse MENU.
	- » Aparecerá la pantalla del menú.

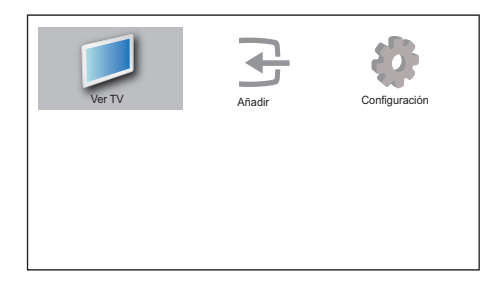

Pulse  $\triangle \blacktriangledown \triangle \blacktriangledown$  para seleccionar y desplazarse por uno de los siguientes menús.

- [Ver TV]: Vuelve a la fuente de antena si hay seleccionada otra fuente.
- **[Añadir]**: Añade nuevos dispositivos al menú de inicio.
- [Configuración]: Accede a menús para cambiar ajustes de imagen y sonido, entre otros.
- $3$  Pulse OK para confirmar su elección.
- Pulse MENU para salir.

### Consejo

• Después de seleccionar [Añadir], siga las instrucciones de la pantalla para seleccionar el dispositivo y el conector correctos.

## Quita dispositivos del menú de inicio

Si un dispositivo ya no está conectado al televisor, quítelo del menú de inicio.

- 1 Pulse MENU.
- 2 Pulse  $\blacktriangle$   $\blacktriangleright$  para seleccionar el dispositivo que desea quitar.
- 3 Pulse **OPTIONS** 
	- » Aparecerá la lista [Quitar disposit.].
- 4 Pulse OK, luego seleccione [Eliminar] para eliminar el dispositivo.
	- » El dispositivo seleccionado se quita del menú de inicio.

## Cambiar ajustes de imagen y sonido

Cambie los ajustes de imagen y sonido para adaptarlos a sus preferencias. Puede aplicar los ajustes predefinidos o cambiarlos manualmente.

## Uso de la imagen inteligente

Utilice la imagen inteligente para aplicar ajustes de imagen predefinidos.

1 Pulse  $\Box$  PICTURE.

» Aparece el menú [Imagen intelig.].

- **2** Pulse  $\blacktriangle\blacktriangledown$  para seleccionar uno de los siguientes ajustes de imagen inteligente:
	- **[Personal]**: Enumera los ajustes de imagen personalizados.
	- [Deportes]: Aplica ajustes ricos y dinámicos.
	- [Estándar]: Ajusta las opciones de imagen que resultan adecuadas para la mayoría de los entornos y tipos de video.
	- **[Cine]**: Aplica ajustes para ver películas.
	- **[Juego]**: Aplica ajustes para juegos.
	- [Ahorro de energía]: Aplica ajustes de bajo consumo.
- $3$  Pulse OK para confirmar su elección.

» Se aplica el ajuste de imagen inteligente seleccionado.

## Ajuste manual de las opciones de imagen

- 1 Pulse MENU.
- 2 Pulse  $\triangle$   $\blacktriangleright$   $\blacktriangleright$  para seleccionar  $[Configuración] > [Imagen].$ » Aparece el menú [Imagen].
- Pulse  $\triangle \blacktriangledown \triangle \blacktriangledown$  para seleccionar y configurar los siguientes valores:
- [Imagen intelig.]: Accede a los ajustes de imagen inteligente predefinidos.
- [Iluminación de fondo]: Ajusta la luz de fondo.
- [Contraste]: Ajusta la intensidad de las áreas brillantes sin modificar las áreas oscuras.
- **[Brillo]**: Ajusta la intensidad y los detalles de las áreas oscuras.
- **[Color]**: Ajusta la saturación de color.
- [Tono]: Ajusta el balance de color de una imagen.
- [Nitidez]: Ajusta la nitidez de la imagen.
- **[Reductor ruidos]**: Filtra y reduce el ruido de una imagen.
- [Temperatura color]: Introduce más tonos naranja ([Cálido]) o tonos azules  $($ [Frío] $).$
- [Dig.CrystalClear]: Ajusta la calidad de la imagen para obtener un contraste, color y nitidez optimizados.
	- [Contraste dinám]: Mejora el contraste.
	- [Luz de la pantalla]: Ajusta el brillo de la luz de fondo del televisor para adecuarse a las condiciones de iluminación.
- [Realce del color]: Realza los colores y mejora los detalles con colores brillantes. Puede activar o desactivar esta función.
- [Modo PC]: Ajusta la configuración de imagen cuando se conecta un PC al televisor.
- **[Formato]**: Cambia el formato de imagen.
- [Desfase horiz]: Ajusta la imagen horizontalmente para entrada de PC-VGA o CVI.
- [Desfase vertical]: Ajusta la imagen verticalmente para entrada de PC-VGA o CVI.

## Cambiar el formato de imagen

- Pulse **ED FORMAT**.
	- » Aparece una barra de formato de imagen.
- 2 Pulse  $\blacktriangle\blacktriangledown$  para seleccionar un formato de imagen.
	- » Se activa el formato de imagen seleccionado.
- $3$  Pulse OK para confirmar su opción.

## Resumen de formatos de imagen

Se pueden configurar los siguientes ajustes de imagen.

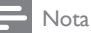

- 
- Dependiendo del formato del origen de la imagen, puede que algunos ajustes de imagen no estén disponibles.

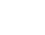

11 ES

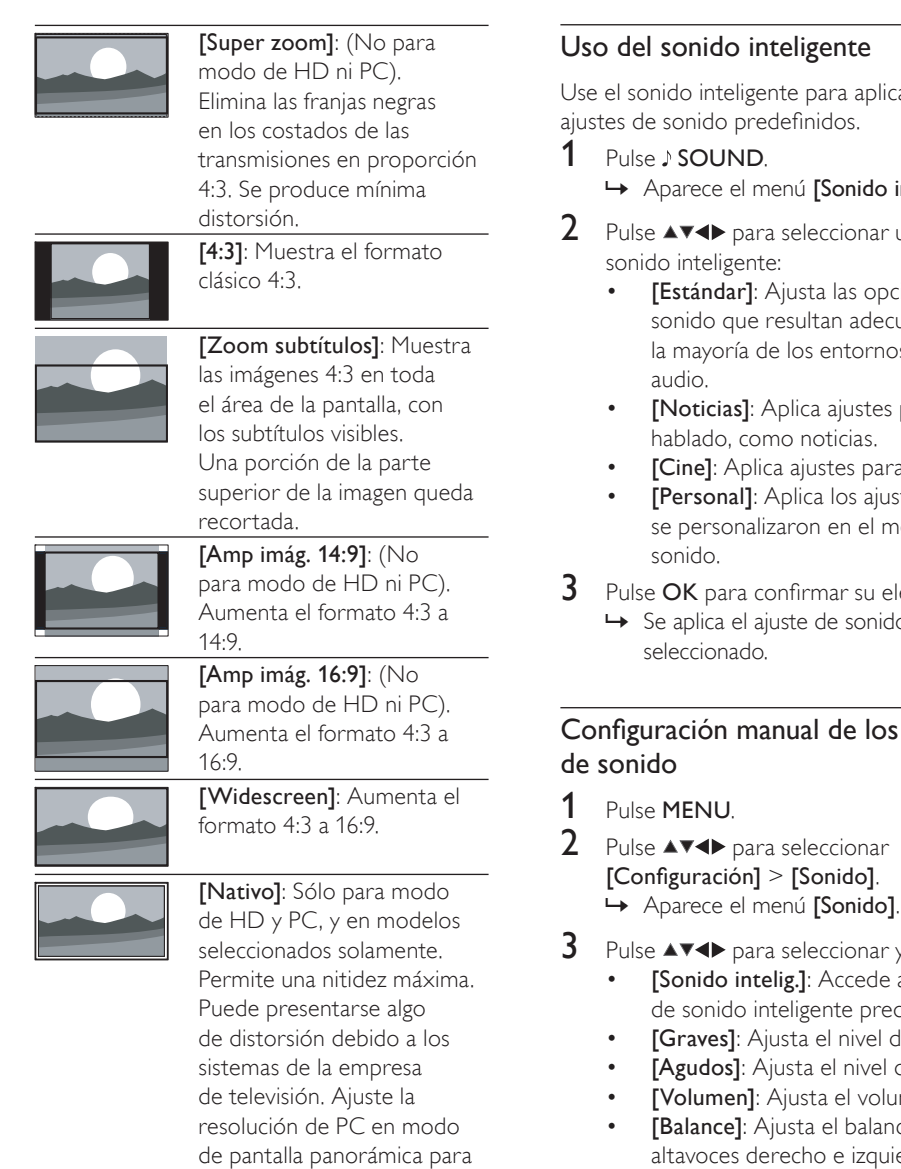

- [SAP]: Selecciona un segundo idioma de transmisión de audio.
- [Mono/Estéreo]: Selecciona mono o estéreo si se cuenta con transmisión en estéreo.

obtener mejores resultados.

ar los

- intelig.].
- un ajuste de
	- iones de uadas para s y tipos de
	- para audio
	- a películas.
	- tes que enú de
- lección.
	- o inteligente

# ajustes

- 
- y ajustar:
	- a los ajustes de finidos.
	- te graves.
	- de agudos.
	- men.
	- ce de los erdo.
- [Altavoces del TV]: Enciende o apaga los altavoces del televisor o lleva el sonido hacia un dispositivo compatible con EasyLink. Easylink debe estar activado en el menú preferencias.
- [Surround]: Activa el sonido espacial.
- [Nivelar volumen]: Reduce automáticamente los cambios de volumen repentinos, por ejemplo, al cambiar de canal.
- [Nivelador de vol]: Equilibra las diferencias de volumen entre los canales o dispositivos conectados. Cambie al dispositivo conectado antes de cambiar el volumen delta.

## Crear y usar listas de canales favoritos

Puede crear una lista de sus canales de televisión preferidos para poder encontrarlos fácilmente.

## Seleccionar una lista de favoritos

- Al ver televisión, pulse OK para mostrar la parrilla de canales.
- 2 Pulse © OPTIONS. » Aparece el menú de opciones de canal.
- $3$  Pulse  $4\sqrt{ }$  para seleccionar [Seleccione lista], luego pulse OK para ingresar.
	- » Aparecen las opciones de la lista de canales.
- 4 Seleccione [Favorito] y, a continuación, pulse OK.
	- » En la parrilla de canales sólo aparecen los canales incluidos en la lista de favoritos.

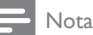

• La lista de canales favoritos está vacía hasta que añada canales a las listas de favoritos.

## Añadir un canal a una lista de favoritos

- 1 Mientras ve la televisión, pulse OK. → Aparece la lista de canales.
- 2 Pulse  $\triangle \blacktriangledown \triangle \blacktriangledown$  para seleccionar un canal y añadirlo a la lista de favoritos.
- 3 Pulse OPTIONS. » Aparece el menú de opciones de canal.
- 4 Seleccione [Marcar favoritos] y, a continuación, pulse OK. » El canal se añade a la lista de favoritos.

## Nota

• Todos los canales favoritos están marcados con un asterisco en la parrilla de canales.

## Eliminar un canal de una lista de favoritos

- 1 Mientras ve la televisión, pulse OK. » Aparece la lista de canales.
- 2 Pulse  $\blacktriangle$   $\blacktriangleright$  para seleccionar un canal que se eliminará.
- 3 Pulse © OPTIONS.
- **4** Seleccione [Desmarcar fav.]  $y$ , a continuación, pulse OK.
	- $\rightarrow$  Se elimina el canal.

## Usar el reloj del televisor

Puede visualizar el reloj del televisor. (sólo disponible en RF)

## Ajustar el reloj del televisor

- Pulse **MENU**.
- Seleccione [Configuración] > [Opciones] > [Reloj]
	- » Aparece el menú [Reloj].
- Pulse  $\triangle \blacktriangledown \triangle \triangledown$  o Botones numéricos para ingresar la hora.
- Seleccione [Hecho] y pulse OK para confirmar.
- 5 Pulse MENU para salir.

## Visualizar el reloj del televisor

- Mientras ve la televisión, pulse **OPTIONS.** 
	- » Aparece el menú de opciones del televisor.
- Seleccione [Reloj].
- 3 Pulse OK.
	- Nota
- Para desactivar el reloj, repita el procedimiento anterior.

## Usar los temporizadores

Puede configurar temporizadores para cambiar el televisor al modo de espera a una hora especificada.

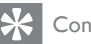

- Consejo
- Ajuste el reloj del televisor antes de utilizar los temporizadores.

## Cambiar automáticamente el televisor a modo de espera (temporizador)

El temporizador cambia el televisor a modo de espera luego de un período predefinido.

## Consejo

- Puede apagar el televisor antes o restablecer el temporizador durante la cuenta atrás.
- Pulse **MENU**.
- 2 Pulse  $\triangle \blacktriangledown \triangle \blacktriangledown$  para seleccionar  $[Configuración] > [Opciones] > [Sleep]$ Timer].
	- » Aparece el menú [Sleep Timer].
- 3 Pulse  $\blacktriangleleft$  para establecer el tiempo que transcurrirá antes de la desconexión.
	- » Puede ser de hasta 180 minutos en intervalos de cinco minutos. Si se ajusta en cero, el temporizador se apaga.
- 4 Pulse OK para activar el temporizador.
	- » El televisor cambia a modo de espera después del tiempo especificado.

## Encender automáticamente el televisor (programador)

Puede encender el televisor desde el modo de espera a un canal específico a una hora especificada.

- 1 Pulse MENU.
- 2 Pulse  $\triangle \blacktriangledown \triangle \blacktriangledown$  para seleccionar  $[Configuración] > [Opciones] >$ [Programador].
- **3** Pulse  $\triangleright$  para acceder al menú [Programador].
	- [Activar]: Selecciona cuán a menudo se enciende el televisor.
	- [Hora]: Ajusta la hora en que se encenderá el televisor.
		- **[Channel no.]**: Selecciona el canal.
- Pulse MENU para salir.

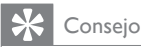

• Seleccione [Programador] > [Activar] > [Apagado] para desactivar esta función.

## Utilizar los bloqueos del televisor

Puede evitar que los niños vean ciertos programas o canales bloqueando los controles del televisor.

## Configure o cambie el código PIN

- Pulse **MENU**.
- 2 Pulse  $\blacktriangle$   $\blacktriangledown$   $\blacktriangleright$  para seleccionar  $[Configuración] > [Opciones] >$ [Configurar código] / [Código de cambio].
	- → Aparece el menú [Configurar código] / [Código de cambio].
- 3 Introduzca el código con Botones numéricos.
	- » Siga las instrucciones en la pantalla para crear o cambiar su código PIN.

Consejo

• Si olvida el código, ingrese '8888' para anular cualquier código existente.

## Bloquear o desbloquear el televisor

Bloquee el televisor para evitar el acceso a todos los canales y dispositivos conectados.

- 1 Pulse MENU.
- 2 Pulse  $\blacktriangle$   $\blacktriangleright$   $\blacktriangleright$  para seleccionar  $[Configuración] > [Opciones] >$ [Bloqueo de TV].
	- » Se le pedirá que introduzca su código PIN.

 $3$  Ingrese el código con los Botones numéricos.

» Aparece el menú [Bloqueo de TV].

- Pulse  $\blacktriangle\blacktriangledown$  para seleccionar [Bloqueo] o [Desbloquear].
- **5** Pulse OK para confirmar.
	- » Se bloquean o desbloquean todos los canales y dispositivos conectados.
- **6** Pulse **MENU** para salir.

### Nota

• Si selecciona [Bloqueo], tiene que introducir el código cada vez que encienda el televisor.

## Bloquear o desbloquear uno o varios canales

- Al ver televisión, pulse OK para mostrar la parrilla de canales.
- Pulse  $\triangle \blacktriangledown \triangle \blacktriangledown$  para seleccionar el canal que desea bloquear o desbloquear.
- 3 Pulse © OPTIONS.
- Pulse  $\blacktriangle\blacktriangledown$  para seleccionar [Bloquear canal] o [Desbloquear canal], luego pulse OK.
	- » Se le pedirá que introduzca su código PIN.
- $5$  Introduzca el código y pulse OK.
	- » Si el canal está bloqueado, aparece un icono de bloqueo.
- **6** Repita el proceso para bloquear o desbloquear más canales.

### Nota

- Apague el televisor y enciéndalo nuevamente para que los cambios surtan efecto.
- Si tiene acceso a los canales bloqueados, se le pedirá que ingrese su código PIN.

# Ver subtítulos ocultos (CC)

El servicio de subtítulos ocultos muestra el texto de los programas transmitidos. Este texto se puede mostrar permanentemente o sólo cuando el sonido del televisor está silenciado.

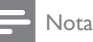

- Este televisor proporciona visualización de subtítulos ocultos de televisión que cumplen la norma EIA-608 y la Sección 15.119 de las reglas de la FCC.
- Si conecta su decodificador de señal (STB) a través de la entrada HDMI o de video componente, no puede seleccionar los subtítulos ocultos a través del televisor. Sólo podrá seleccionarlos a través del decodificador de señal.
- Los subtítulos ocultos no siempre usan ortografía y gramática correctas.
- No todos los programas de televisión y comerciales de productos incluyen información en subtítulos ocultos. Consulte las listas de programas correspondientes a su área para conocer los canales de TV y la hora en que se transmiten programas con subtítulos ocultos. Los programas con subtítulos ocultos generalmente se identifican en las listas de programas de TV con marcas de servicio como "CC".
- 1 Pulse MENU.
- 2 Seleccione  $[Configuración] > [Opciones]$ > [Closed caption].
- $3$  Pulse  $\blacktriangleright$  para acceder a **[Closed caption]**.
- $4$  Pulse  $4\sigma$  para seleccionar su preferencia.
- 5 Pulse OK.
- Pulse MENU para salir.

## Ver fotografías y reproducir música de un dispositivo de almacenamiento USB

Use el conector USB para ver fotografías o escuchar música guardada en un dispositivo de almacenamiento USB.

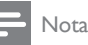

• Su televisor TV sólo admite unidades flash USB en formato FAT/FAT32. No admite otros dispositivos que se pueden conectar al puerto USB, incluidos, entre otros, los siguientes: dispositivos de almacenamiento portátiles como discos duros externos y minidiscos duros, reproductores de MP3, cámaras digitales, teléfonos, reproductores de video portátiles, reproductores multimedia portátiles.

## Conexión de un dispositivo de almacenamiento USB y acceso al navegador de contenido

- Encienda el televisor.
- Conecte el dispositivo de almacenamiento USB en el televisor.
- 3 Pulse MENU. » Aparecerá el menú de inicio.
- Pulse  $\triangle \blacktriangledown \triangle \blacktriangledown$  para seleccionar [Examinar USB].
- **5** Pulse OK para confirmar.
	- » Aparecerá el navegador de contenido USB.

## Consejo

• Pulse COBROWSE para cambiar entre las vistas de exploración de miniaturas y de archivos.

### Ver fotos

- En el navegador de USB, pulse ▶ para ingresar a la carpeta [Imagen].
- Pulse ▲▼◀▶ para seleccionar una fotografía o un álbum de fotografías.
- **3** Pulse OK para ver una imagen en pantalla completa de la fotografía.

### Consejo

• En el modo de pantalla completa, pulse < para desplazarse por las fotografías.

## Visualización de una secuencia de diapositivas de las fotografías

- Cuando aparezca una imagen de pantalla completa de una fotografía, pulse OK.
	- » Comienza una secuencia de diapositivas a partir de la imagen seleccionada.
- 2 Pulse los siguientes botones para controlar la secuencia de diapositivas:
	- OK para poner en pausa la secuencia de diapositivas.
	- para retroceder o avanzar a la siguiente imagen.
	- BACK para detener la secuencia de diapositivas.

### Cambio de los ajustes de diapositiva

- 1 Al visualizar una secuencia de diapositivas, pulse **DOPTIONS**.
	- » Aparecerá el menú de opciones de secuencia de diapositivas.
- 2 Pulse  $\blacktriangle$   $\blacktriangleright$  para seleccionar y configurar los siguientes valores:
	- [Iniciar diapos.] / [Detener diapositiva]: Inicia o detiene una secuencia de diapositivas.
	- **[Transición de los slides]**: Muestra una lista de los estilos de transición.
	- [Velocidade]: Define el tiempo que se muestra una imagen.
	- [Girar imagen]: Gira una imagen.
	- [Mostrar informac.]: Muestra el nombre, la fecha y el tamaño de la imagen siguiente de la secuencia.
- $3$  Pulse OK para confirmar el cambio de ajuste.

## Cómo escuchar música

- En la vista del navegador de USB, seleccione  $[MÚSICA]$  y pulse  $\blacktriangleright$  para ingresar.
- 2 Pulse  $\triangle^{*}\triangle$  para seleccionar una pista de música o un álbum.
- $3$  Pulse OK para reproducir la música seleccionada.

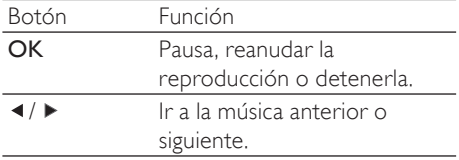

## Ajustes de Música

Al escuchar música, pulse **DOPTIONS** para acceder a uno de los siguientes ajustes de música.

- [Iniciar reproducción] / [Para reproducción]: Inicia o detiene la música.
- [Modo reproducción]:
	- [Reproduc. una vez]: Desactiva la repetición de la reproducción y reproduce una canción una sola vez.
	- [Repetir]: Repite una canción.
	- [Shuffle]: Reproduce las canciones aleatoriamente.
- [Mostrar informac.]: Muestra el nombre de archivo.
- [Altavoces del TV]: Activa y desactiva los altavoces del televisor.

## Visualización de una secuencia de diapositivas con música

Puede ver la secuencia de diapositivas con música de fondo.

- 1 Seleccione un álbum de canciones.
- $2$  Pulse OK.
- **3** Pulse  $\rightarrow$  BACK para volver al navegador de contenido de USB.
- 4 Seleccione un álbum de imágenes.
- 5 Pulse OK para ver una fotografía.
- Pulse OK nuevamente para comenzar la secuencia de diapositivas.

## Desconecte un dispositivo de almacenamiento USB

### Precaución

- Siga este procedimiento para evitar dañar el dispositivo de almacenamiento USB.
- Pulse **D BACK** para salir del navegador de USB.
- Espere cinco segundos antes desconectar el dispositivo de almacenamiento USB.

## Actualización del software del televisor

Philips trata de mejorar continuamente sus productos, por lo que es recomendable actualizar el software del televisor cuando haya actualizaciones disponibles. Compruebe la disponibilidad en www.philips.com/support.

## Comprobación de la versión de software actual

- Pulse **MENU**.
- Seleccione [Configuración] > [Actualiz software] > [Software actual].
	- » El televisor muestra la información de software actual.

### Descargue el software

- En la computadora, abra un explorador Web y vaya a www.philips.com/support.
- Descargue el último archivo de actualización del software a su PC.
- **3** Descomprima el archivo ZIP.
- $4$  Copie el archivo autorun.upg en el directorio raíz del dispositivo USB.

### Actualizar con un dispositivo USB

Conecte el dispositivo USB al puerto USB situado en el costado del televisor.

- Si la pantalla de actualización de software no aparece automáticamente, seleccione  $[Configuración] > [Actualiz software] >$ [Actualiz locales].
- Pulse OK para actualizar manualmente el software del televisor.
- $3$  Siga las instrucciones de la pantalla para completar la actualización.

Nota

• El televisor se reinicia después de que termine la actualización de software.

## Cambiar las preferencias del televisor

Use el menú preferencias para personalizar el televisor.

- 1 Pulse MENU.
- 2 Seleccione  $[Configuración] >$ [Instalación] > [Preferencias].
	- [Modo de uso]: Optimiza los ajustes del televisor para su ubicación: hogar o tienda.
	- [Barra de volumen]: Muestra la barra de volumen al ajustar el volumen.
	- [EasyLink]: Activa la reproducción y el modo de espera con una sola pulsación entre dispositivos compatibles con EasyLink.
	- [Pixel Plus Link]: Anula la configuración de los dispositivos conectados y utiliza los del televisor.
	- [Aviso electrónico]: Sólo para el modo de tienda. Establece la ubicación del aviso electrónico.
- 3 Pulse MENU para salir.

## Iniciar una demostración del televisor

Puede usar las demostraciones para comprender mejor las opciones del televisor. Algunas demostraciones no están disponibles en ciertos modelos. En la lista del menú se muestran demostraciones disponibles.

- 1 Pulse **DEMO** en el control remoto.
- **2** Pulse  $\triangle\mathbf{v}$  para seleccionar una demostración y pulse OK para verla.
- $3$  Pulse  $\rightarrow$  BACK para salir.

## Restablecer los ajustes de fábrica del televisor

Puede restaurar los ajustes de imagen y sonido predeterminados del televisor. Los ajustes de la instalación de los canales permanecen iguales.

- 1 Pulse MENU.
- 2 Seleccione  $[Configuración] >$ [Instalación] > [Ajustes fábrica].
- $3$  Pulse  $\blacktriangleright$  para acceder a [Ajustes fábrica].
- 4 Seleccione [Restaurar Padrões] para iniciar el restablecimiento.
- 5 Pulse OK.
- **6** Pulse **MENU** para salir.

18 ES

# 6 Instalar canales

La primera vez que configura el televisor, se le solicita que seleccione un idioma de menú y que instale los canales de TV y radio digital (si están disponibles). En este capítulo se ofrecen instrucciones sobre cómo volver a hacer la instalación y la sintonía fina de los canales.

## Seleccione Sintonizador de televisor

- 1 Pulse MENU.
- Seleccione [Configuración] > [Instalación] > [Instalac. canales] > [Tuner mode]
- **3** Pulse  $\triangle\blacktriangledown$  para seleccionar el origen de transmisión de TV, luego pulse OK para confirmar la selección.
- Pulse < para volver al menú anterior.
	- Nota
- Si no está seguro qué origen de TV utilizar, seleccione [Auto].

## Instalar canales automáticamente

En esta sección se describe cómo buscar y almacenar canales de forma automática.

- 1 Pulse MENU.
- 2 Seleccione  $[Configuración] >$ [Instalación] > [Instalac. canales] > [Asisten. canales].
- 3 Pulse OK.
- 4 Siga las instrucciones de la pantalla para instalar los canales.

## Instalación manual de canales

En esta sección se describe cómo buscar y almacenar manualmente canales de televisión analógicos.

## Seleccione su sistema

### Nota

- Si los ajustes del sistema son correctos, omita este paso.
- Pulse **MENU**.
- 2 Pulse  $\triangle\blacktriangledown\blacktriangle\blacktriangledown$  para seleccionar  $[Configuración] > [Instalación] >$ [Instalac. canales] > [Instalación manual]. » Aparece el menú [Instalación manual].
- $3$  Pulse  $4\sqrt{ }$  para seleccionar [Sistema de  $color]$ , luego pulse  $\blacktriangleright$  para ingresar.
- Seleccione su sistema, luego pulse OK para confirmar.
- ${\bf 5}$  Repita los pasos anteriores para **[Sistema** de sonido].
- **6** Pulse **MENU** para salir.

## Sintonía fina de canales analógicos

- Pulse **MENU**
- 2 Pulse  $\blacktriangle$   $\blacktriangleright$  para seleccionar  $[Configuración] > [Instalación] >$ [Instalac. canales] > [Instalación manual]. » Aparece el menú [Instalación manual].
- **3** Pulse  $\blacktriangle\blacktriangledown$  para seleccionar [Sintonía fina], luego pulse  $\blacktriangleright$  para ingresar.
- $\mathbf 4$  Pulse  $\mathbf \Delta v$  para ajustar la frecuencia.
- $5$  Pulse OK para confirmar.
- Pulse MENU para salir.

## Omitir canales

- **1** Cuando mire TV, cambie al canal que desea omitir.
- 2 Pulse **MENU**.
- Pulse  $\triangle \blacktriangledown \triangle \blacktriangledown$  para seleccionar  $[Configuración] > [Instalación] >$ [Instalac. canales] > [Instalación manual]. » Aparece el menú [Instalación manual].
- Pulse  $\blacktriangle\blacktriangledown$  para seleccionar [Saltar canal]. luego pulse > para ingresar.
- **5** Pulse  $\triangle\blacktriangledown$  para seleccionar [Saltar] > [Sí], luego pulse OK para omitir el canal actual.
	- » El canal seleccionado se omite al pulsar CH +/- en el mando a distancia o ver la lista de canales.
- **6** Repita los pasos anteriores para omitir más canales.

### Consejo

- Use Botones numéricos en el mando a distancia para acceder al canal omitido.
- Para acceder al canal omitido, repita los pasos 1 a 5 y seleccione [No] para restablecer.

## Cambiar nombre de canales

Puede cambiar nombres de canales. El nombre aparece cuando selecciona el canal.

- 1 Al ver televisión, pulse OK para mostrar la parrilla de canales.
- Seleccione el canal al que va a cambiar nombre.
- 3 Pulse © OPTIONS.
	- » Aparece el menú de opciones de canal.
- Pulse  $\blacktriangle\blacktriangledown$  para seleccionar [Camb nombre canal], luego pulse OK.
	- » Aparece un cuadro de entrada de texto.
- $5$  Pulse  $4 \times 4$  para seleccionar caracteres.
- **6** Pulse **OK** para confirmar cada carácter.
- Seleccione [Hecho], luego pulse OK para finalizar el cambio de nombre de los canales.

## Consejo

- El nombre del dispositivo puede tener un máximo de seis caracteres.
- Pulse [Aa] para cambiar de mayúsculas a minúsculas y viceversa.

## Organizar canales

Después de instalar los canales, puede cambiar el orden en que aparecen.

- 1 Al ver televisión, pulse OK para mostrar la parrilla de canales.
- 2 Pulse **ELOPTIONS** » Aparece el menú de opciones de canal.
- $3$  Pulse  $4\sqrt{ }$  para seleccionar [Reordenar], luego pulse OK.
- Seleccione el canal que desea reorganizar, luego pulse OK.
	- » Se resalta el canal seleccionado.
- **5** Pulse  $\triangle \blacktriangledown \triangle \blacktriangledown$  para mover el canal resaltado a la ubicación deseada, luego pulse OK.
- 6 Pulse © OPTIONS.
	- » [Reorden hecho] aparece en la pantalla.
- Pulse OK para confirmar.
- 8 Pulse  $\triangle$  BACK para salir de la lista de canales.

20 ES

#### Dali 77\_ES\_3\_OSD update.indd 21 6/4/2010 6:17:50 PM /6/4/2010 6:17:50 PM /4/2010 6:17:50 PM /4/2010 6:17:50 PM /4/2010 6:17:50 PM /4/2010 6:17:50 PM /4/2010 6:17:50 PM /4/2010 6:17:50 PM /4/2010 6:17:50 PM /4/2010 6:17:50

# 7 Conexión de dispositivos

En esta sección se describe cómo conectar diversos dispositivos con diferentes conectores y suplementos; se proporcionan ejemplos en el Inicio rápido.

## Precaución

- Desconecte el cable de red antes de conectar los dispositivos.
	- Nota
- Se pueden utilizar distintos tipos de conectores para conectar un dispositivo al televisor, según la disponibilidad y sus necesidades.

# Conector posterior

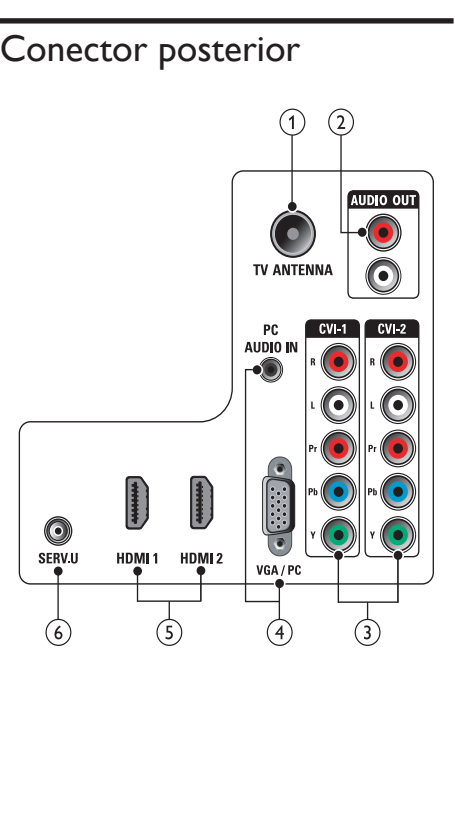

(2

## 1) TV ANTENNA

Entrada de señal proveniente de una antena, cable o satélite.

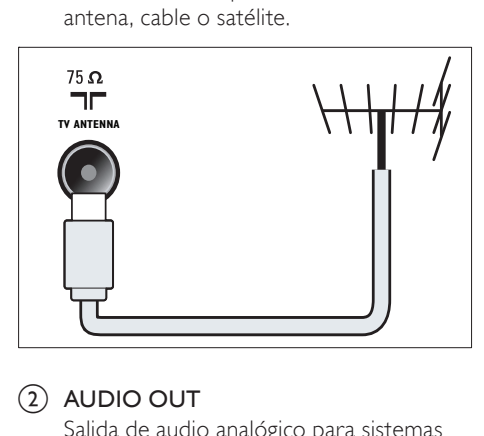

## $(2)$  AUDIO OUT

Salida de audio analógico para sistemas de cine en casa y otros sistemas de audio.

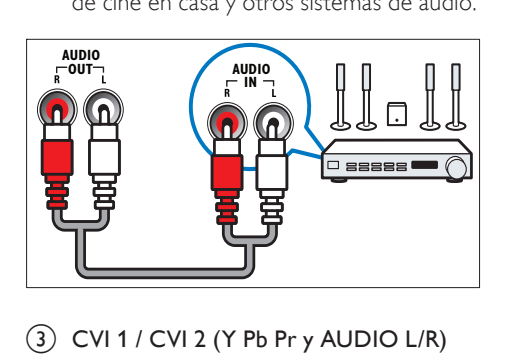

 $(3)$  CVI 1 / CVI 2 (Y Pb Pr y AUDIO L/R) Entrada de audio y video analógicos proveniente de dispositivos analógicos o digitales, como reproductores de DVD o consolas de juegos.

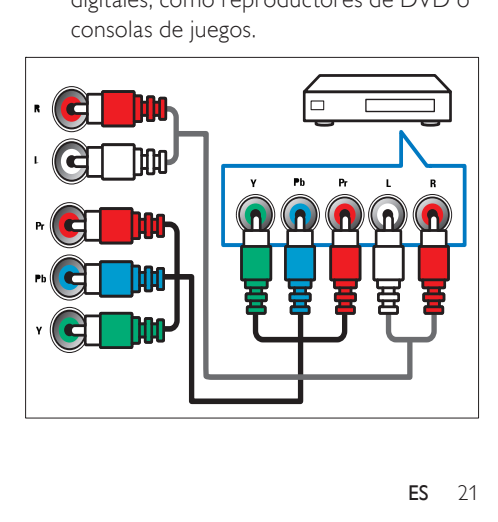

## d PC IN( VGA/ PCy AUDIO IN )

Entrada de audio y video de una computadora.

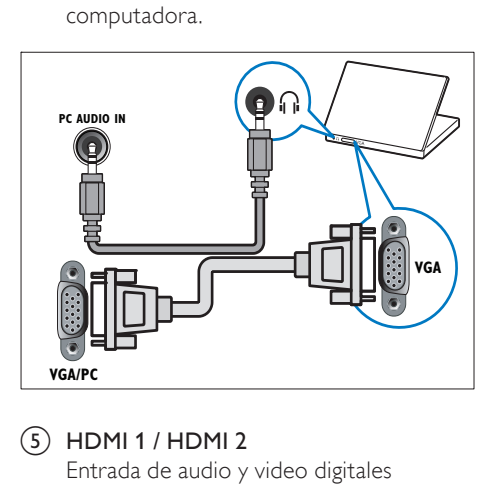

## $(5)$  HDMI 1 / HDMI 2

Entrada de audio y video digitales proveniente de dispositivos digitales de alta definición, como los reproductores Blu-ray.

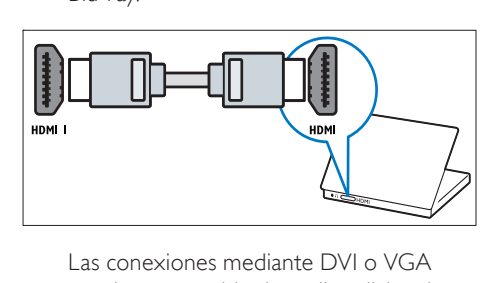

requieren un cable de audio adicional.

#### $(6)$  SERV. U

Para uso exclusivo del personal de servicio.

## Conector lateral

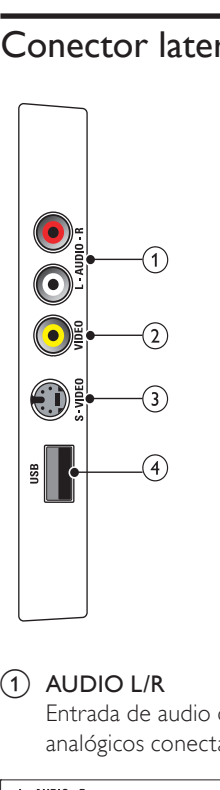

## $(1)$  AUDIO L/R

Entrada de audio de dispositivos analógicos conectados a VIDEO.

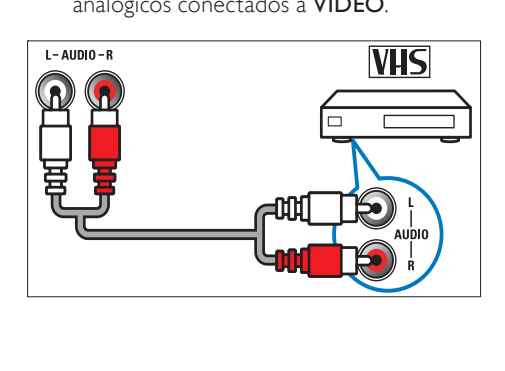

## $(2)$  VIDEO

Entrada de video compuesto de

dispositivos analógicos, como videos.

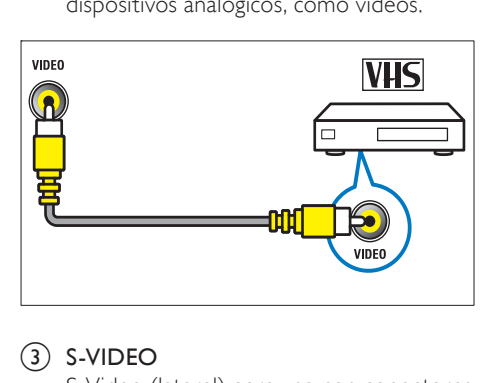

## $(3)$  S-VIDEO

S-Video (lateral) para uso con conectores de audio izquierdo y derecho (Audio L/R) para videocámara, consola de juegos, etc. Cuando usa la entrada de S-Video (lateral) para señales de video, no usa la entrada de Video compuesto (lateral) para señales de video.

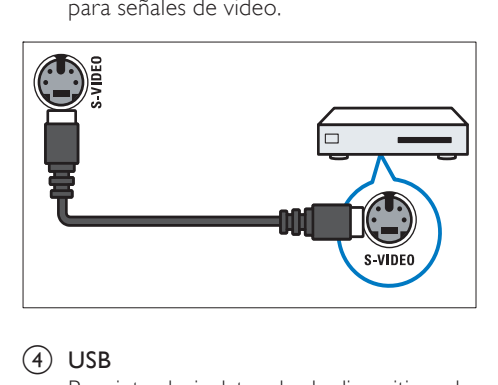

## $(4)$  USB

Para introducir datos desde dispositivos de almacenamiento USB.

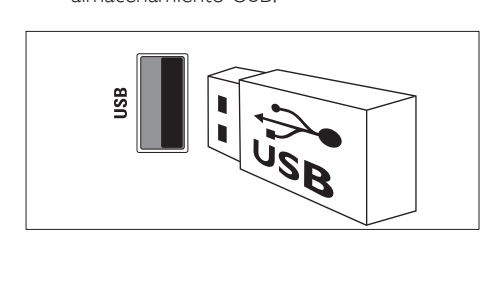

## Conectar una computadora

#### Antes de conectar una computadora al televisor

- Establezca la tasa de actualización de la pantalla de la computadora en 60 Hz.
- Pulse **ED FORMAT** y cambie el formato de imagen del televisor a [Nativo].

### Conecte una computadora con uno de los siguientes conectores:

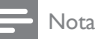

- Las conexiones mediante DVI o VGA requieren un cable de audio adicional.
- Cable HDMI

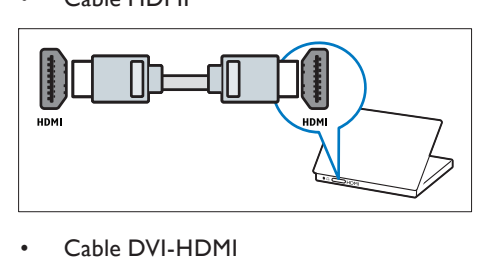

Cable DVI-HDMI

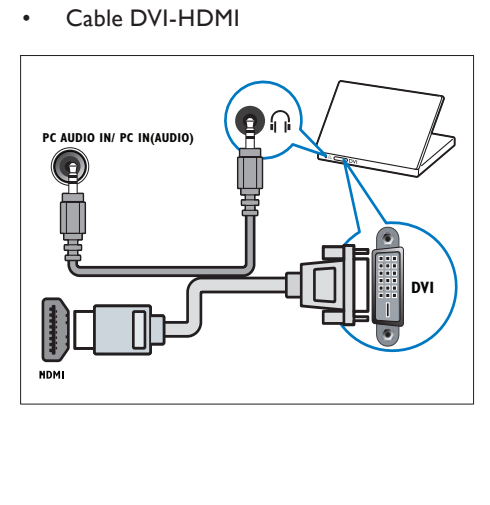

• Cable HDMI y adaptador HDMI-DVI

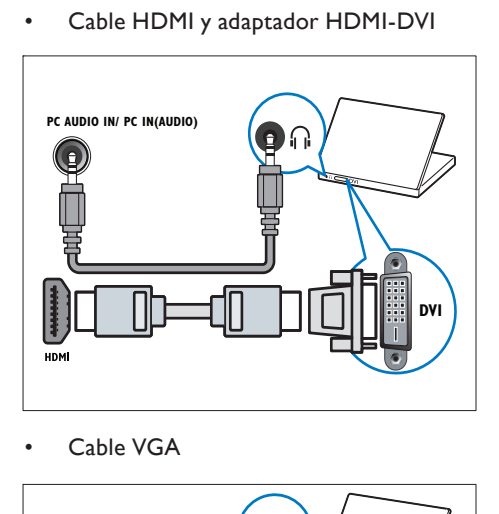

•

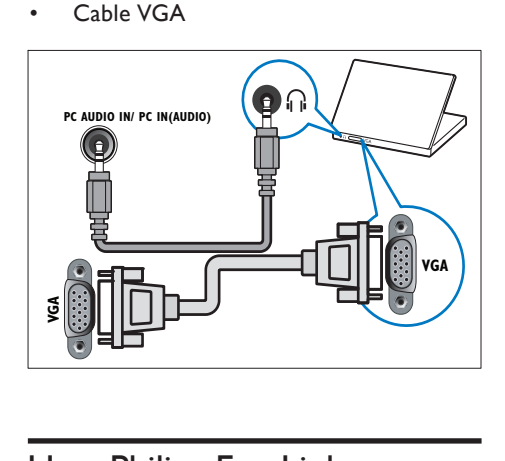

## Usar Philips EasyLink

El televisor admite Philips EasyLink, que usa el protocolo HDMI CEC (Consumer Electronics Control, control de equipos electrónicos de consumo). Los equipos compatibles con EasyLink que se encuentran conectados a través de conectores HDMI pueden controlarse por medio de un único control remoto.

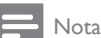

- El dispositivo compatible con EasyLink se debe activar y seleccionar como fuente.
- Philips no garantiza una interoperatividad total con todos los dispositivos HDMI CEC.

## Opciones de EasyLink

#### Reproducción con un solo botón

Al conectar el televisor a dispositivos que admiten la reproducción con un solo toque, puede controlar el televisor con un mando a distancia.

#### modo de espera con una sola pulsación

Cuando conecte dispositivos que admitan la puesta en espera en el televisor, puede usar el mando a distancia para poner el televisor y todos los dispositivos HDMI conectados en espera.

#### Control de audio del sistema

Al conectar dispositivos compatibles con HDMI CEC en el televisor, éste puede reproducir automáticamente audio del dispositivo conectado.

Para usar el audio de una sola pulsación, debe asignar la entrada de audio del dispositivo conectado en el televisor.

Puede utilizar el mando a distancia del dispositivo conectado para ajustar el volumen.

## Activar o desactivar EasyLink

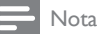

- No active Philips EasyLink si no va a usarlo.
- 1 Pulse MENU.
- 2 Pulse  $\blacktriangle$   $\blacktriangleright$   $\blacktriangleright$  para seleccionar  $[Configuración] > [Instalación] >$ [Preferencias] > [EasyLink].
- $3$  Seleccione [Encendido] o [Apagado].

## Usar la reproducción con una sola pulsación

- 1 Después de activar EasyLink, pulse el botón de reproducción del dispositivo.
	- » El televisor cambia automáticamente al origen correcto.

## Usar el modo de espera con una sola pulsación

- 1 Pulse  $\circledcirc$  (Modo de espera activado) en el mando a distancia del televisor o del dispositivo.
	- » El televisor y todos los dispositivos HDMI conectados cambian al modo de espera.

## Cómo configurar los altavoces del televisor en modo EasyLink

Cuando reproduce contenido desde un cine en casa compatible con EasyLink, los altavoces del televisor se silencian automáticamente.

- 1 Pulse MENU.
- 2 Pulse  $\blacktriangle$   $\blacktriangleright$   $\blacktriangleright$  para seleccionar [Configuración] > [Sonido] > [Altavoces del TV] > [EasyLink autom.].
	- » Los altavoces del televisor se desactivan automáticamente cuando se detecta contenido de un sistema compatible con EasyLink.
- $3$  Seleccione [Configuración] > [Sonido] > [Altavoces del TV] > [Encendido] para desactivar el control de audio del sistema y activar los altavoces del televisor.

## Uso de un candado Kensington

En la parte posterior del televisor encontrará una ranura de seguridad Kensington. Evite el robo colocando un candado Kensington entre la ranura y un objeto permanente, como una mesa pesada.

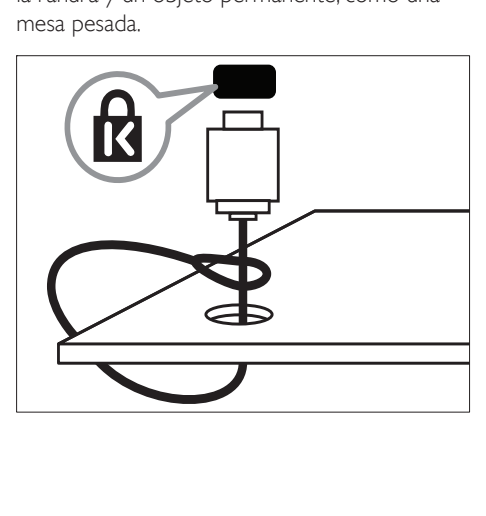

# 8 Información del producto

La información del producto está sujeta a cambios sin previo aviso. Para obtener información detallada del producto, visite www. philips.com/support.

## Resoluciones de pantalla admitidas

#### Formatos de computadora (HDMI)

- Resolución: tasa de actualización:
	- $640 \times 480: 60$  Hz
	- $800 \times 600$ : 60 Hz
	- $1024 \times 768: 60$  Hz
	- $1280 \times 1024$ : 60Hz
	- $1360 \times 768$ : 60 Hz
	- • 1920 X 1080: 60Hz

#### Formatos de computadora (VGA)

- Resolución: tasa de actualización:
	- $640 \times 480$ : 60 Hz
	- $800 \times 600$ : 60 Hz
	- $1024 \times 768$ : 60 Hz
	- $1280 \times 1024$ : 60Hz
	- $1360 \times 768$ : 60 Hz

#### Formatos de video

- Resolución: tasa de actualización:
	- 480i: 60 Hz
	- 480p: 60 Hz
	- 576i: 50 Hz
	- 576p: 50 Hz
	- 720p: 50 Hz, 60 Hz
	- 1080i\*: 50 Hz, 60 Hz
	- • 1080p\*: 24 Hz, 25 Hz, 30 Hz, 50 Hz, 60 Hz.
- \* Disponible sólo en los modelos seleccionados.

# Multimedia

- Dispositivo de almacenamiento admitido: USB (sólo se admiten los dispositivos de almacenamiento USB FAT 16 o FAT 32 )
- Formatos de archivo multimedia compatibles:
	- Imágenes: JPEG
	- Audio: MP3

### Nota

• Los nombres de los archivos multimedia no deben superar los 128 caracteres.

## Sintonizador/recepción/ transmisión

- Entrada de antena: coaxial de 75 ohmios (IEC75)
- Sistema de TV: NTSC, PAL-M, PAL-N
- Reproducción de video: NTSC, SECAM, PAL

## Control remoto

Pilas: 2 del tamaño AAA (tipo LR03)

## Alimentación

- Corriente de alimentación: 220-240 V ~, 50-60 Hz
- Consumo en modo de espera: < 1 W
- Temperatura ambiente: de 5 a 40 °C

# Soportes para TV admitidos

Para montar el televisor, adquiera un soporte para TV Philips o un soporte para TV compatible conVESA. Para evitar daños a los cables y los conectores, deje un espacio de al menos unos 5,5 cm o 2,2 pulgadas desde la parte posterior del televisor.

## Advertencia

• Siga todas las instrucciones que se proporcionan con el soporte para TV. Koninklijke Philips Electronics N.V. no acepta ninguna responsabilidad por un montaje inadecuado del televisor que pueda causar accidentes, lesiones o daños.

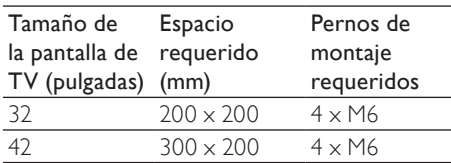

# Especificación del producto

El diseño y las especificaciones están sujetos a cambios sin previo aviso.

### 32PFL34x5

- Televisor sin soporte
	- **Dimensión** (AnchoxAltoxProfundidad): 795,6 x  $508,3 \times 93$  (mm)
	- Peso: 8,3 kg
- Televisor con soporte
	- Dimensión (AnchoxAltoxProfundidad): 795,6 x  $556,2 \times 221,5$  (mm)
	- Peso: 9,9 kg

#### 32PFL36x5

- Televisor sin soporte
	- **Dimensión** (AnchoxAltoxProfundidad): 795,6 x  $508,3 \times 93$  (mm)
	- Peso: 8,3 kg
- Televisor con soporte
	- **Dimensión** (AnchoxAltoxProfundidad): 795,6 x  $556,2 \times 221,5$  (mm)
	- Peso: 9,9 kg

## 42PFL36x5

- Televisor sin soporte
	- **Dimensión** (AnchoxAltoxProfundidad): 1018,5 x  $635,7 \times 83$  (mm)
	- Peso: 11,5 kg
- Televisor con soporte
	- **Dimensión** (AnchoxAltoxProfundidad): 1018,5 x  $683,5 \times 236,4 \text{ (mm)}$
	- Peso:13,5 kg

# 9 Solución de problemas

En esta sección se describen problemas comunes y las soluciones correspondientes.

## Problemas generales del televisor

#### El televisor no enciende:

- Desconecte el cable de alimentación de la toma de corriente. Espere un minuto y vuelva a conectarlo.
- Compruebe que el cable esté bien conectado.

#### El control remoto no funciona correctamente:

- Verifique que las pilas estén bien colocadas en el control remoto, de acuerdo con la orientación de los polos  $+/-$ .
- Reemplace las pilas del control remoto si tienen poca carga o se han agotado.
- Limpie el control remoto y la lente del sensor del televisor.

#### La luz del modo de espera del televisor parpadea en rojo:

• Desconecte el cable de alimentación de la toma de corriente. Espere hasta que el televisor se enfríe antes de volver a conectar el cable de alimentación. Si vuelve a producirse el parpadeo, póngase en contacto con el servicio de atención al cliente de Philips.

#### Olvidó el código para desbloquear la función de bloqueo del televisor

• Ingrese "8888".

#### El menú del televisor no aparece en el idioma correcto.

Cambie el idioma del menú del televisor según sus preferencias.

#### Cuando el televisor se apaga, se enciende o pasa al modo de espera se escucha un crujido:

• No es necesario hacer nada. Este crujido se produce por la expansión y contracción normal del televisor cuando se enfría y se calienta, y no afecta el rendimiento.

#### No se puede eliminar el indicador 'e-sticker' que aparece en el televisor.

- Para eliminar los logotipos e imágenes, ajuste la ubicación del televisor en casa.
	- 1. Pulse MENU.
	- 2. Seleccione [Configuración] > [Instalación] > [Preferencias] > [Modo de uso].
	- 3. Seleccione [Casa] y, a continuación, pulse OK.

## Problemas con los canales de televisión

#### Los canales instalados anteriormente no aparecen en la lista de canales:

Compruebe que esté seleccionada la lista de canales correcta.

## Problemas con la imagen

#### El televisor está encendido, pero no hay imagen:

- Compruebe que la antena esté bien conectada al televisor.
- Compruebe que el dispositivo correcto esté seleccionado como origen en el televisor.

#### Hay sonido pero no hay imagen:

Compruebe que los ajustes de imagen estén bien configurados.

La recepción del televisor desde la conexión de la antena es deficiente:

28 ES

- Compruebe que la antena esté bien conectada al televisor.
- Los altavoces, los dispositivos de audio sin toma de tierra, las luces de neón, los edificios altos y otros objetos grandes pueden influir en la calidad de la recepción. Si es posible, trate de mejorar la calidad de la recepción cambiando la orientación de la antena o alejando los dispositivos del televisor.
- Si la recepción es deficiente sólo en un canal, realice una sintonización más precisa de dicho canal.

#### La calidad de imagen de los dispositivos conectados es deficiente:

- Compruebe que los dispositivos estén bien conectados.
- Compruebe que los ajustes de imagen estén bien configurados.

#### El televisor no guardó los ajustes de imagen:

Compruebe que la ubicación del televisor esté configurada en el ajuste de hogar. Este modo ofrece la flexibilidad de cambiar y guardar ajustes.

### La imagen no encaja en la pantalla; es demasiado grande o demasiado pequeña:

- Utilice un formato de imagen distinto.
- La posición de la imagen no es correcta:
- Es posible que las señales de imagen de ciertos dispositivos no se ajusten correctamente a la pantalla. Compruebe la salida de la señal del dispositivo.

## Problemas de sonido

#### Hay imagen, pero no hay sonido:

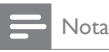

- Si no detecta ninguna señal de audio, el televisor desactiva la salida de audio automáticamente; esto no indica un error de funcionamiento.
- Compruebe que todos los cables estén bien conectados.
- Compruebe que el volumen no esté en 0.

• Compruebe que el sonido no esté silenciado.

Hay imagen, pero la calidad del sonido es deficiente:

Compruebe que los ajustes de sonido estén bien configurados.

#### Hay imagen, pero el sonido sólo proviene de un altavoz:

Compruebe que el balance de sonido esté configurado en el centro.

## Problemas con la conexión HDMI

#### Hay problemas con los dispositivos HDMI:

- Tenga en cuenta que la compatibilidad con HDCP (protección de contenido digital de elevado ancho de banda) puede retrasar el tiempo que emplea un televisor en mostrar el contenido de un dispositivo HDMI.
- Si el televisor no reconoce el dispositivo HDMI y no se muestra ninguna imagen, pruebe a cambiar la fuente de un dispositivo a otro y vuelva otra vez a él.
- Si hay interrupciones intermitentes del sonido, compruebe que los ajustes de salida del dispositivo HDMI sean correctos.
- Si usa un adaptador HDMI-DVI o un cable HDMI-DVI, compruebe que haya un cable de audio adicional conectado a AUDIO IN (sólo miniconector).

## Problemas con la conexión de la computadora

La pantalla de la computadora en el televisor no es estable:

- Compruebe que su PC use la resolución y tasa de actualización admitidas.
- Configure el formato de imagen del televisor en Sin escala.

## Póngase en contacto con nosotros

Si no puede resolver el problema, consulte las preguntas frecuentes sobre este televisor en www.philips.com/support.

Si el problema persiste, comuníquese con el servicio de atención al cliente de Philips tal como se indica en este manual del usuario.

## Advertencia

• No trate de reparar el televisor usted mismo, pues podría sufrir lesiones graves, ocasionar daños irreparables en el televisor o anular la garantía.

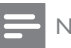

### Nota

• Tome nota del modelo y el número de serie del televisor antes de comunicarse con Philips. Estos números están impresos en la parte posterior del televisor y en el embalaje.

# 10 Índice

# A

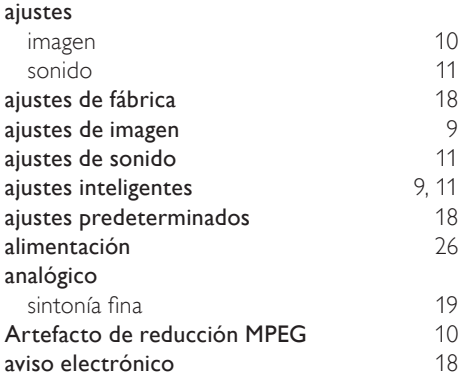

## B

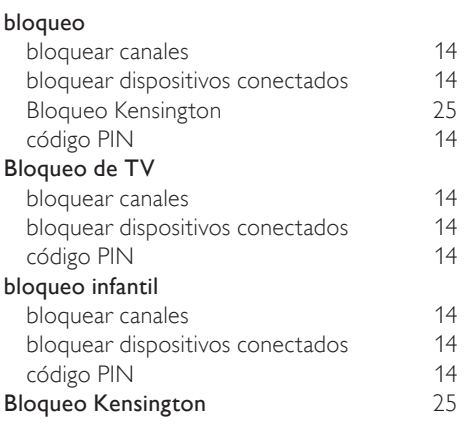

# $\overline{C}$

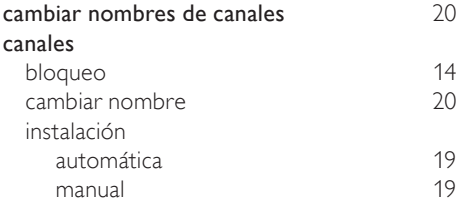

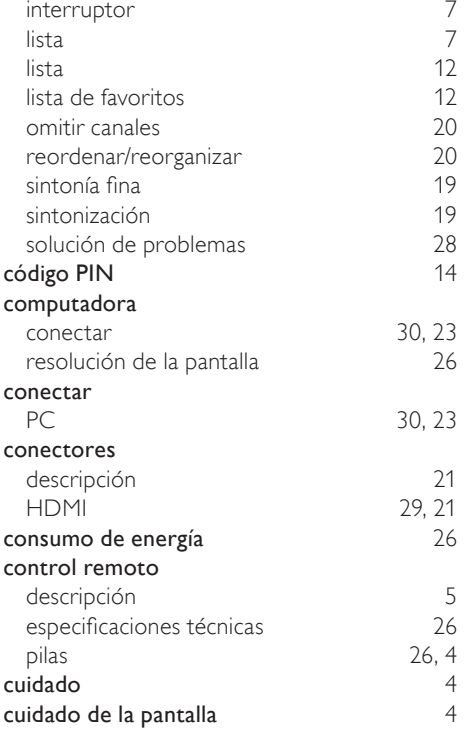

Español

## D

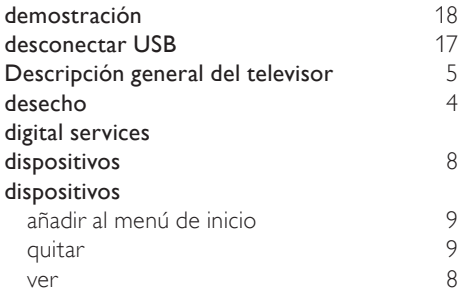

## E

EasyLink

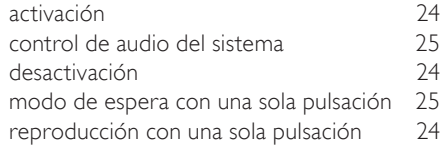

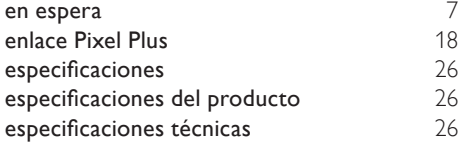

# F

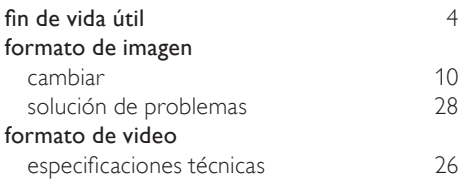

## H **HDMI** 29, 21

# I

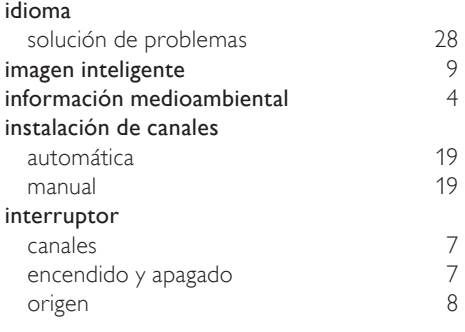

#### L  $\frac{1}{\sqrt{1}}$

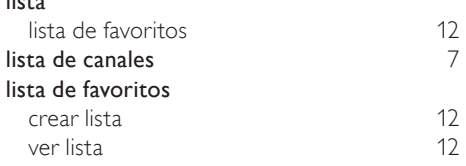

# M

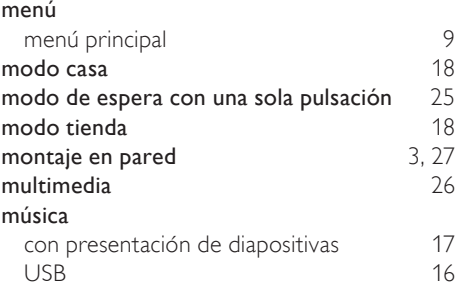

# $O_{\rm om}$

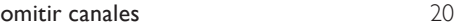

# $\overline{P}$

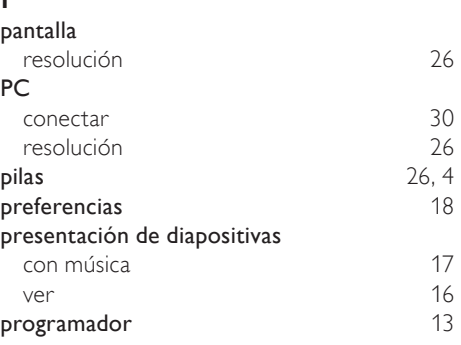

# R

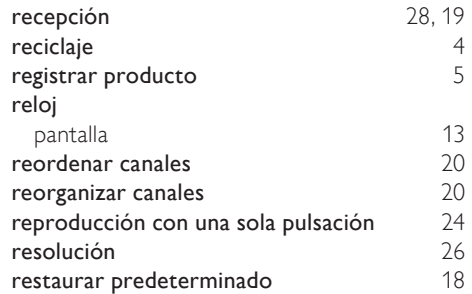

# $\overline{S}$

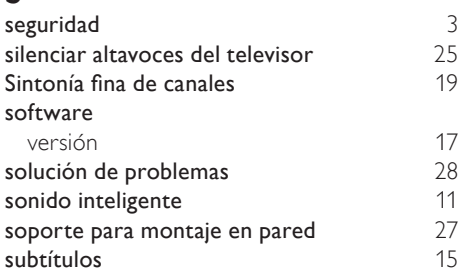

# T

#### temporizador en espera 13<br>
programador 13 programador 13<br>temporizador 13 temporizador 13<br> **13**<br> **13**<br> **13**<br> **13**<br> **13** transmisión 26, 28<br>transportar 3 transportar

#### U ubicación

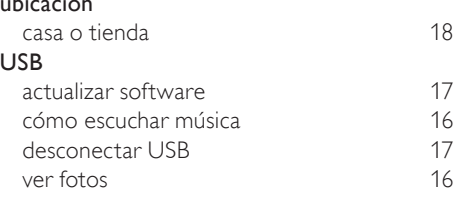

## V

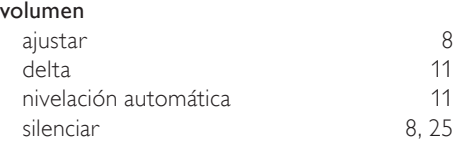

# Español

#### Artefacto:

Nro. de serie

Fabricante/Importador: Philips Argentina S.A. v/o Fábrica Austral de Productos Eléctricos S.A. Dirección: Vedia 3892 - Buenos Aires

#### Fecha de Venta:

Firma y sello de la casa vendedora.

- PHILIPS ARGENTINA S.A. en adelante denominada "la empresa", garantiza al comprador de este artefacto por el término de (1) año a partir de la fecha de adquisición, el normal funcionamiento contra cualquier defecto de fabricación y/o vicio de material, y se compromete a reparar el mismo —sin cargo alguno para el adquirente— cuando el mismo fallare en situaciones normales de uso y bajo las condiciones que a continuación se detallan:
- 1. Este certificado de garantía es válido únicamente en la República Argentina. El certificado debe ser completado por la casa vendedora y ser presentado por el usuario conjuntamente con la factura original de compra.
- 2. Serán causas de anulación de esta garantía en los casos que corresponda:
	- 2.1. Uso impropio o distinto del uso doméstico.
	- 2.2. Exceso o caídas de tensión eléctrica que impliquen uso en condiciones anormales.
	- 2.3. Instalación y/o uso en condiciones distintas a las marcadas en el "Manual de instalación y uso" que se adjunta a esta garantía.
	- 2.4. Cualquier intervención al artefacto por terceros no autorizados por la empresa.
- 3. La garantía carecerá de validez si se observare lo siguiente:
	- 3.1. Enmiendas o raspaduras en los datos del certificado de garantía o factura.
	- 3.2. Falta de factura original de compra que detalle tipo de artefacto, modelo, número de serie y fecha que coincida con los del encabezamiento del presente certificado.
- 4. No están cubiertos por esta garantía los siguientes casos:
	- 4.1. Los daños ocasionados al exterior del gabinete.
	- 4.2. Las roturas, golpes, caídas o rayaduras causadas por traslados.

4.3. Los daños o fallas ocasionados por deficiencias, sobretensiones, descargas o interrupciones del circuito de alimentación eléctrica o rayos, deficiencias en la instalación eléctrica del domicilio del usuario o conexión del artefacto a redes que no sean las especificadas en el Manual de Uso del mismo.

4.4. Las fallas, daños, roturas o desgastes producidos por el maltrato o uso indebido del artefacto y/o causadas por inundaciones, incendios, terremotos, tormentas eléctricas, golpes o accidentes de cualquier naturaleza.

4.5. Las fallas o daños ocasionados en desperfectos en la línea telefónica.

4.6. Las fallas producidas por una mala recepción ocasionada en el uso de una antena deficiente o en señales de transmisión débiles.

- 5. Las condiciones de instalación y uso del artefacto se encuentran detalladas en el Manual de Uso del mismo.
- 6. La empresa no asume responsabilidad alguna por los daños personales o a la propiedad al usuario o a terceros que pudieran causar la mala instalación o uso indebido del artefacto, incluvendo en este último caso a la falta de mantenimiento.
- 7. En caso de falla, el usuario deberá requerir la reparación a la empresa a través del Service Oficial y/o Talleres Autorizados más próximos a su domicilio y cuyo listado se acompaña al presente. La empresa a segura al usuario la reparación y/o reposición de piezas para su correcto funcionamiento en un plazo no mayor a 30 días contados a partir de la fecha de solicitud de reparación, salvo caso fortuito o fuerza mayor.
- 8. Toda intervención del servicio técnico realizada a pedido del usuario dentro del plazo de garantía, que no fuera originada por falla o defecto alguno cubierto por este certificado, deberá ser abonado por el interesado de acuerdo a la tarifa vigente.
- 9. El presente certificado anula cualquier otra garantía implícita o explícita, por la cual y expresamente no autorizamos a ninguna otra persona, sociedad o asociación a asumir por nuestra cuenta ninguna responsabilidad con respecto a nuestros productos.
- 10. En caso de que durante el período de vigencia de esta garantía el artefacto deba ser trasladado a las Delegaciones Oficiales y/o Talleres Autorizados de Service para su reparación, el transporte será realizado por la empresa y serán a su cargo los gastos de flete y seguros y cualquier otro que deba realizarse para su ejecución.

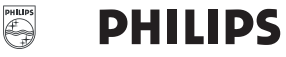

# **Red de Talleres Autorizados**

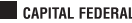

#### **ATTENDANCE S.A.**

- Av. Monroe 3351 (1430) Capital Federal
- Tel.: 4545-5574/0704
- Ventas de Repuestos y Accesorios
- Tel.: 4545-0854

#### **ELECTARG**

- Av. Córdoba 1357 (1055) Cap. Fed.
- Tel.: 4811-1050
- Ventas de Repuestos y Accesorios

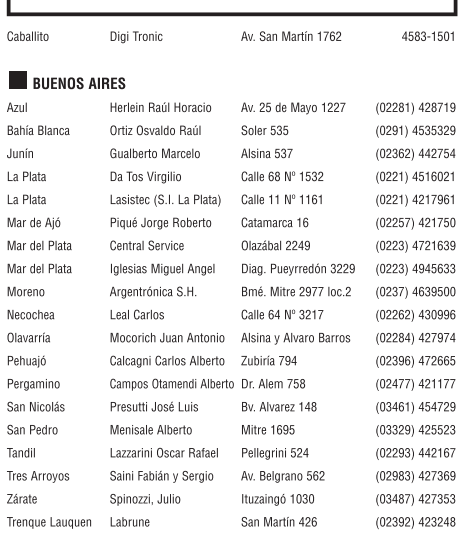

#### **GRAN BUENOS AIRES**

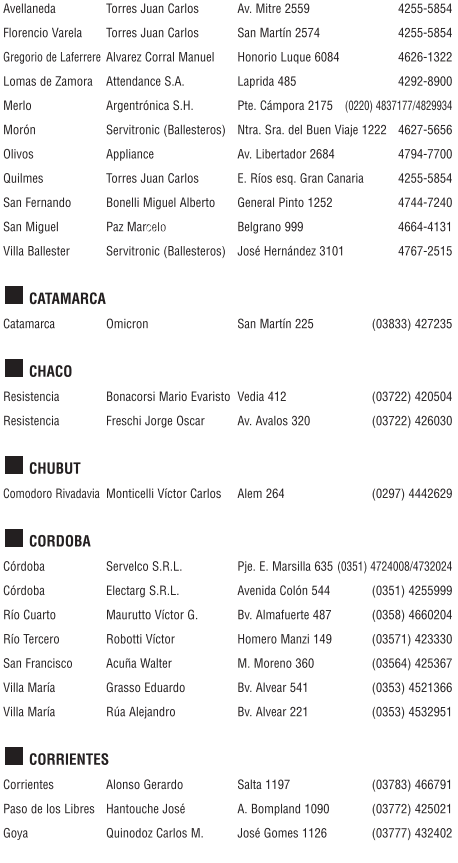

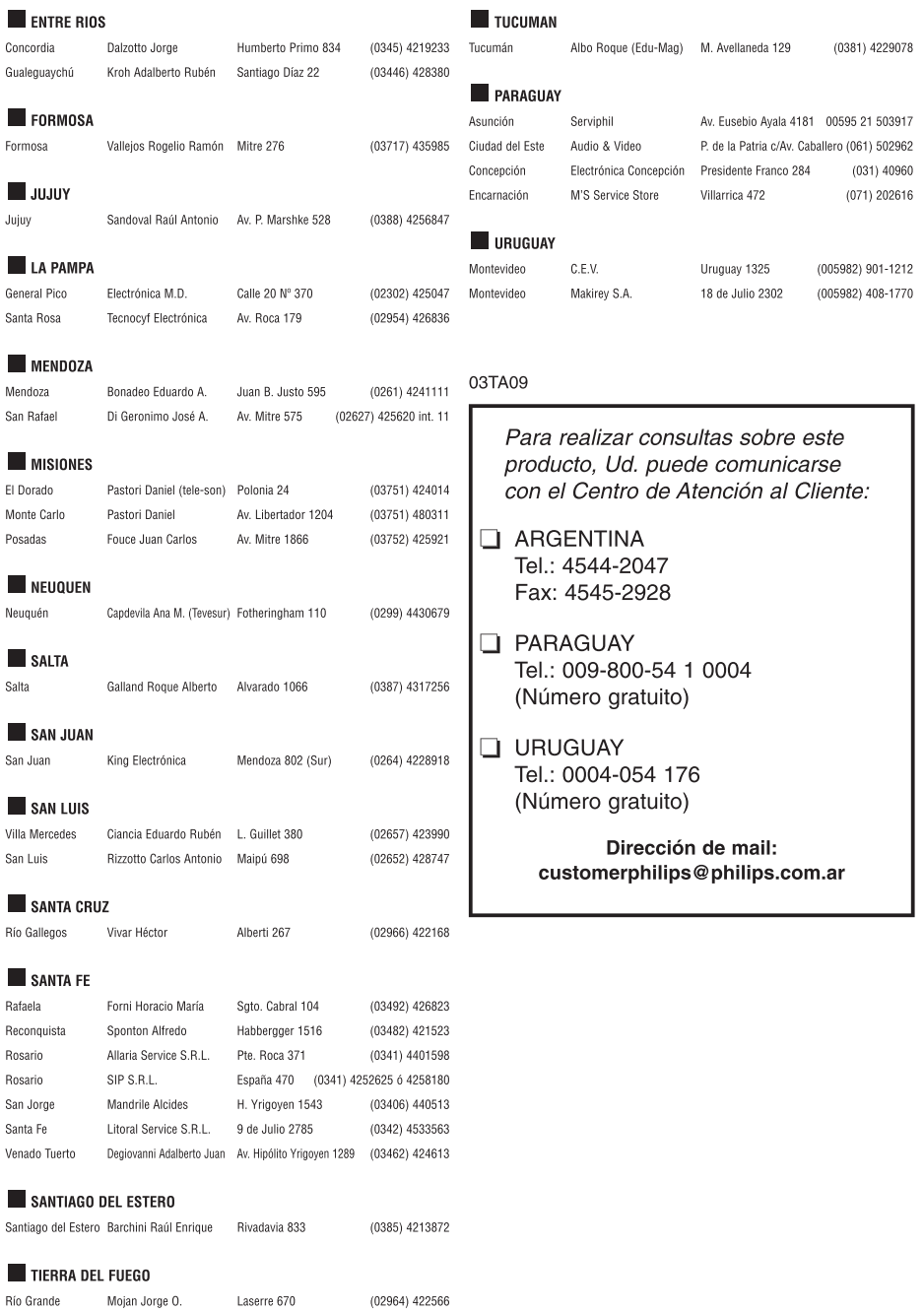

I

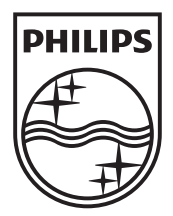

© 2010 Koninklijke Philips Electronics N.V. All rights reserved.